# Обработка изображений

ЛКШ.2017.Зима.C'

### Представление изображений

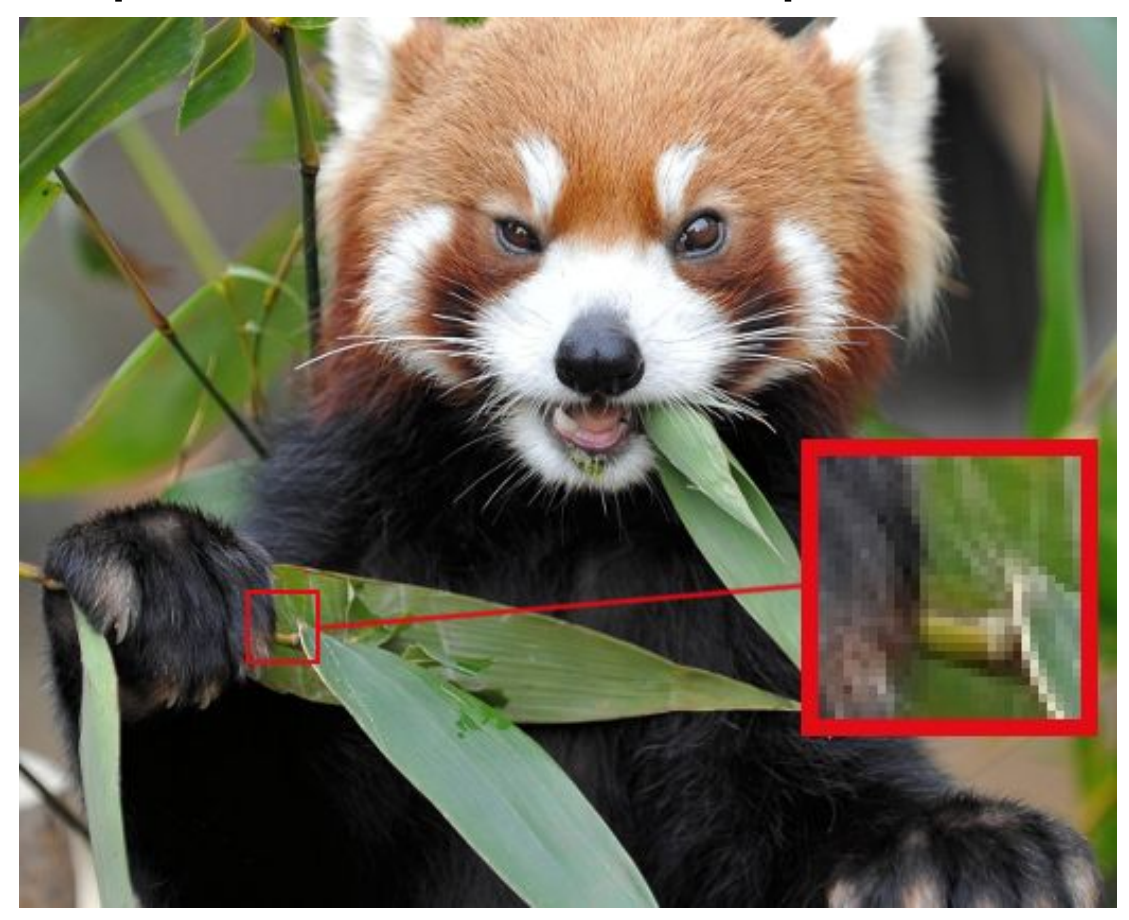

### Представление изображений

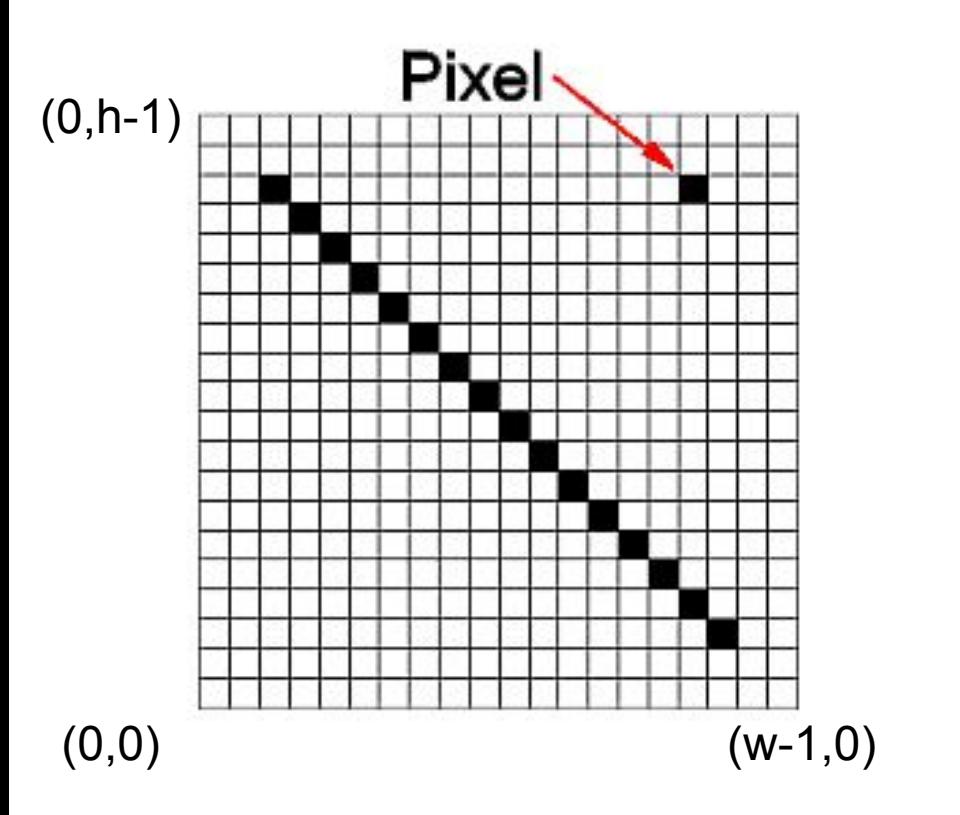

### RGB (0..255)

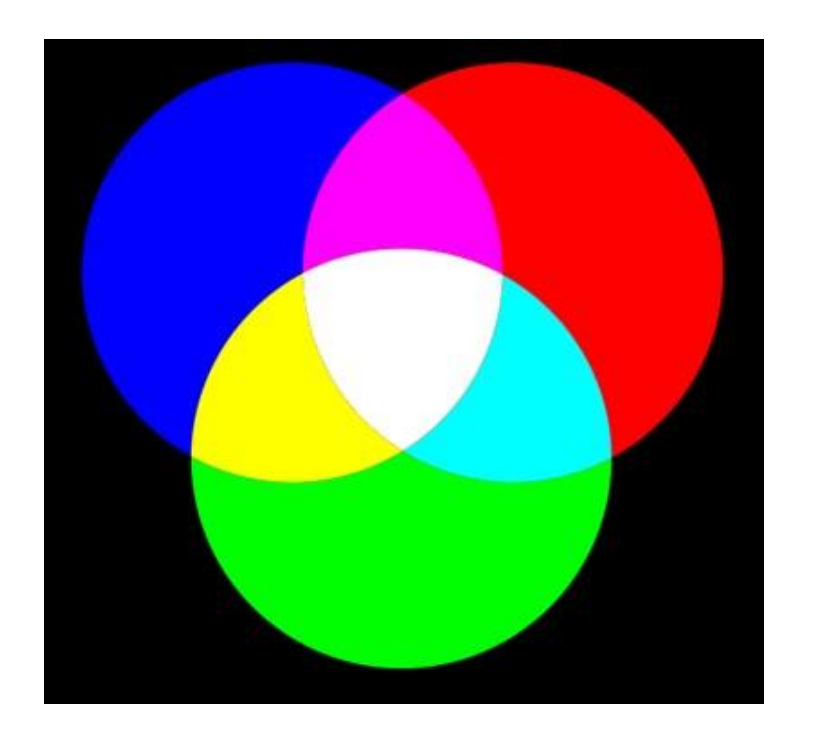

### Первые шаги

Установка модуля для работы с изображениями:

\$ pip3 install pillow

Импорт модуля в питоне:

**from** PIL **import** Image

### Базовые действия

```
img = Image.open("image.png")
pixels = img.load()for x in range(img.width):
     for y in range(img.height):
        r, g, b = \text{pixels}[x, y]pixels[x, y] = g, b, rimg.save('result.jpg')
```
Для цветных изображений пиксель - это кортеж (R, G, B) Для изображений с прозрачностью - (R, G, B, alpha)

### Как сдавать задачи

Со стандартного ввода вводится:

В первой строке - имя входного файла, например test.jpg Во второй строке - имя выходного файла, например result.jpg

В каждой задаче могут быть дополнительные параметры в следующих строках.

Программа должна преобразовать изображение из первого файла и записать результат во второй.

Код сдавайте в ejudge. Все решения проверяются вручную.

### Задание 1: Негатив

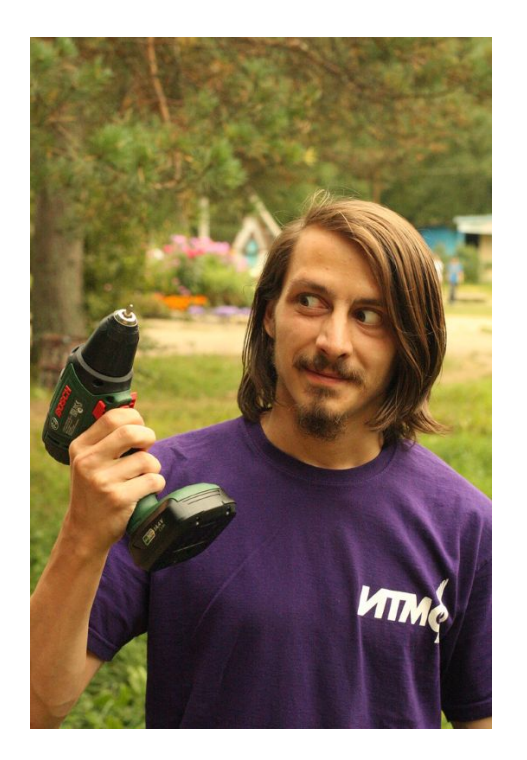

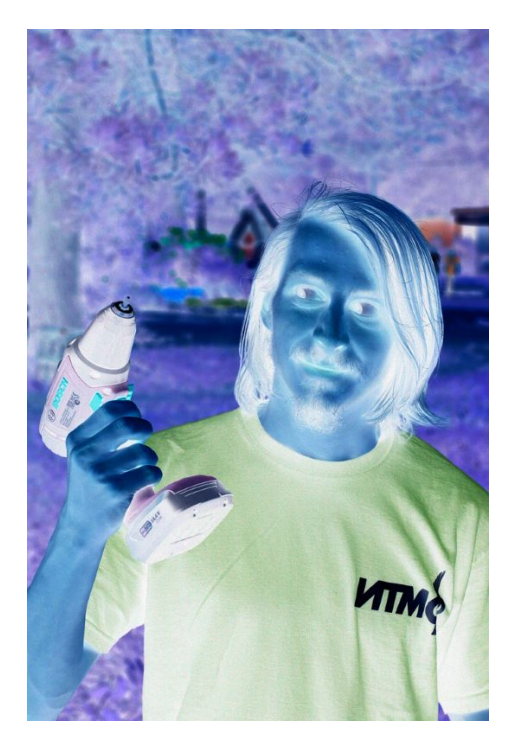

(R, G, B) (255 - R, 255 - G, 255 - B)

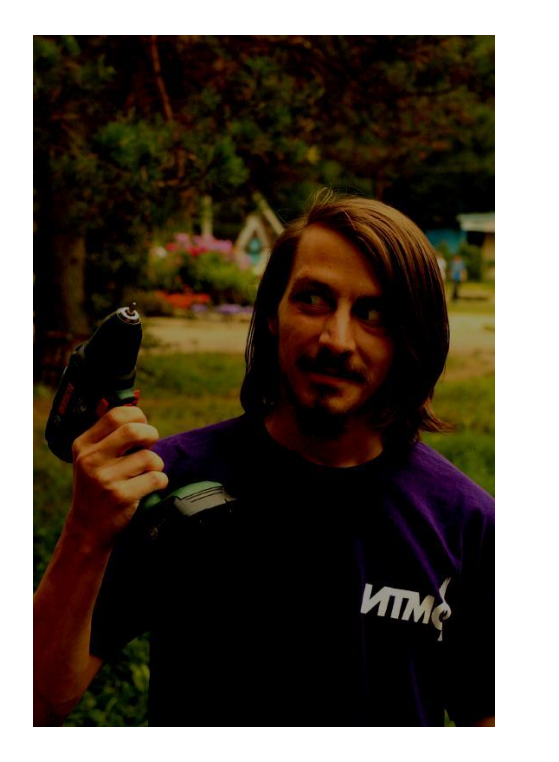

### Яркость

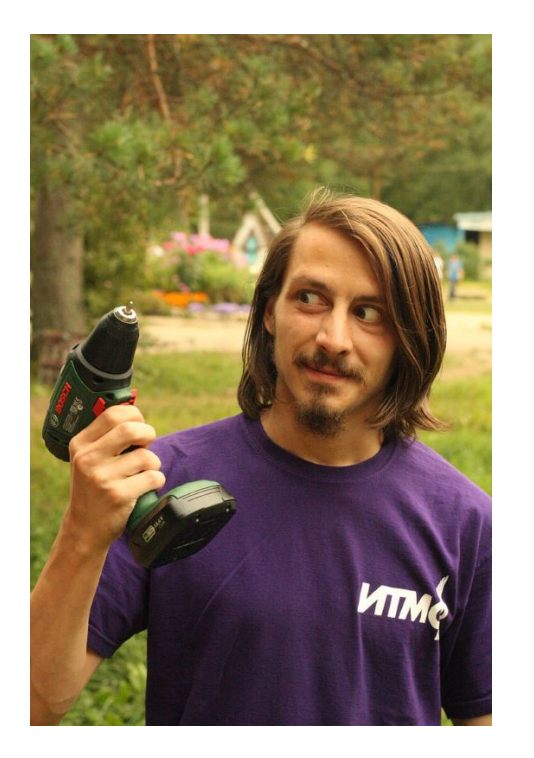

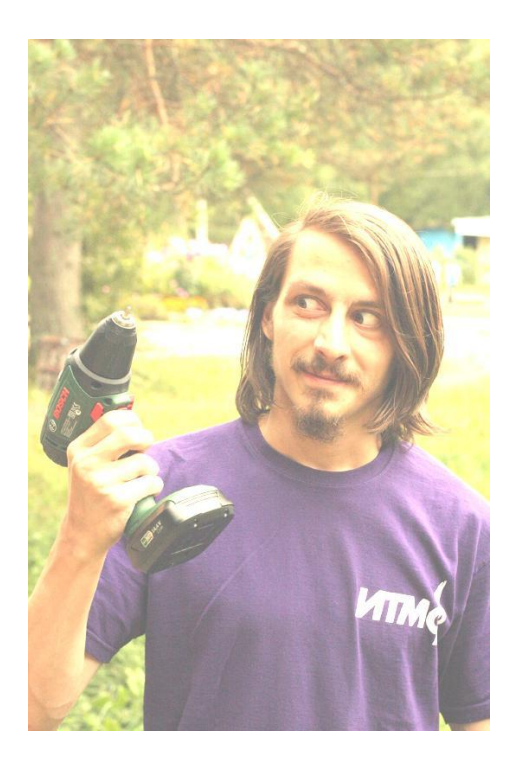

#### Просто:  $(R + G + B)/3$  | Сложно:  $a * R + b * G + c * B$

### Задание 2: Яркость

Дополнительный параметр в третьей строке: C

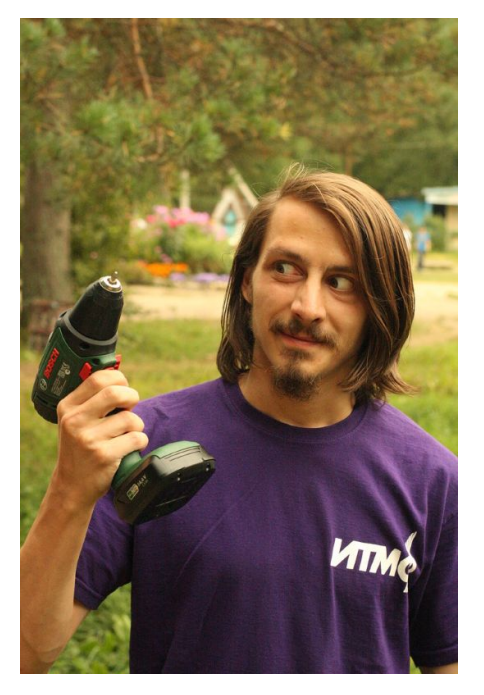

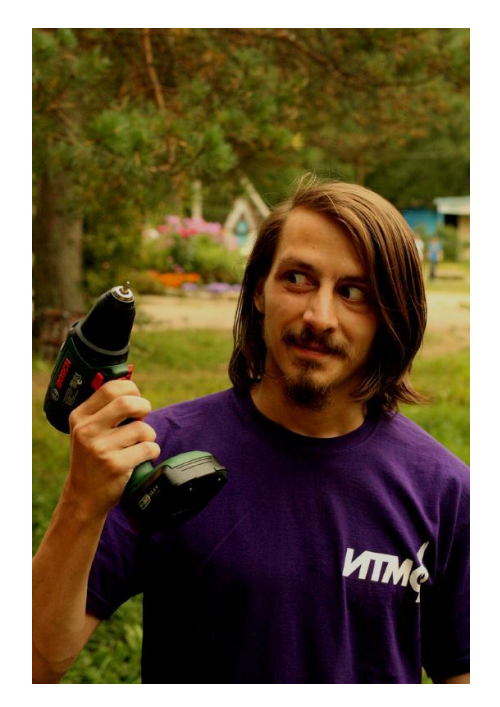

 $(R, G, B)$   $(R + C, G + C, B + C)$ 

### Контрастность - 1

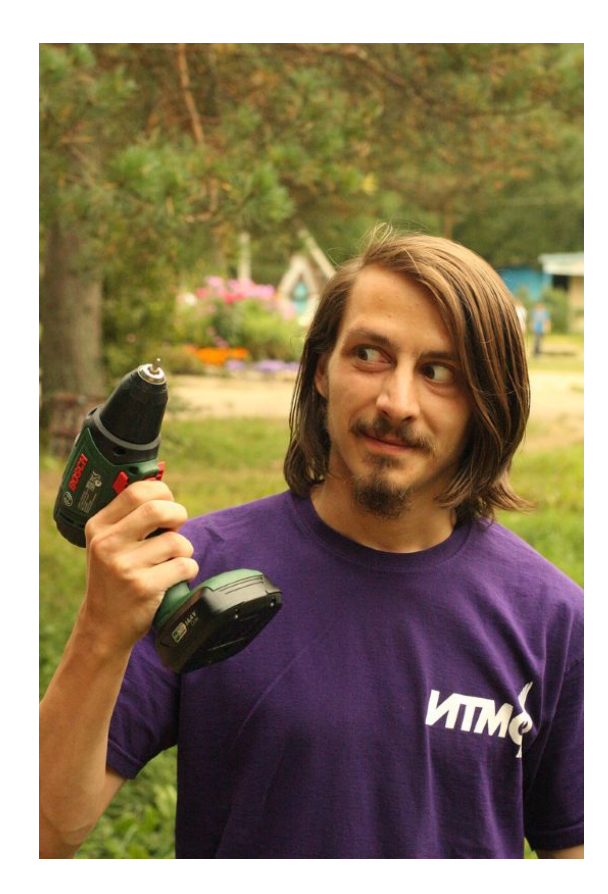

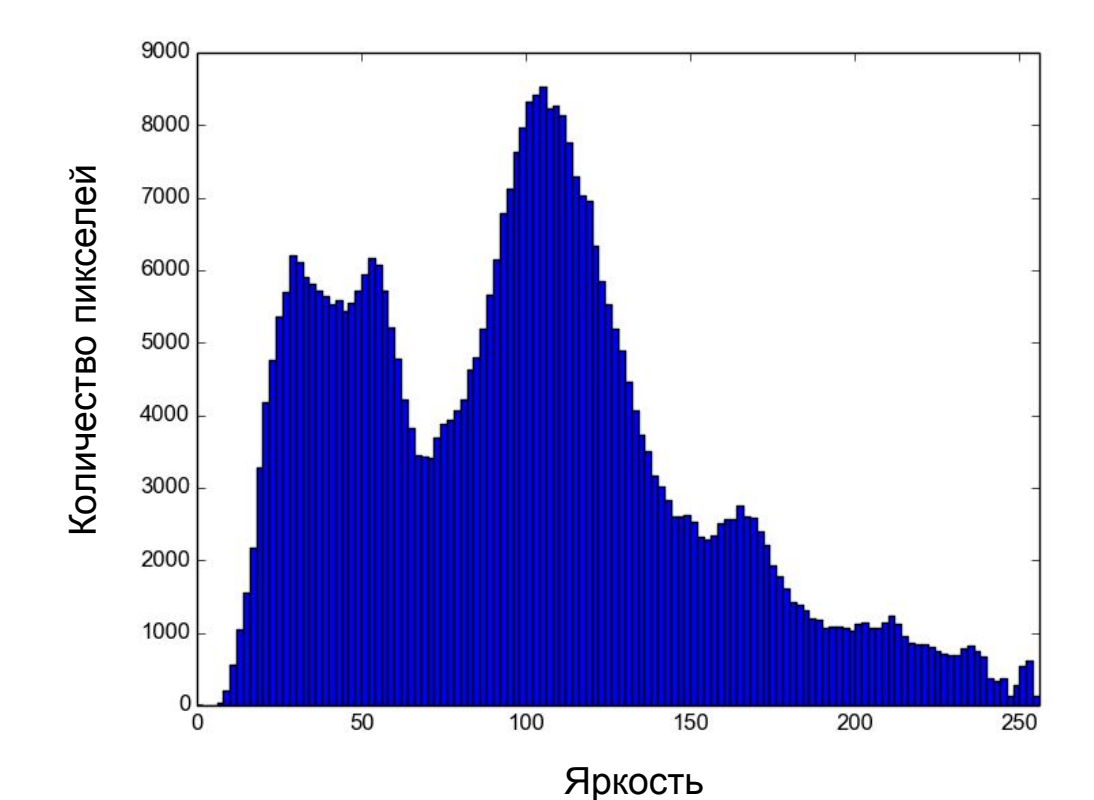

### Контрастность - 2

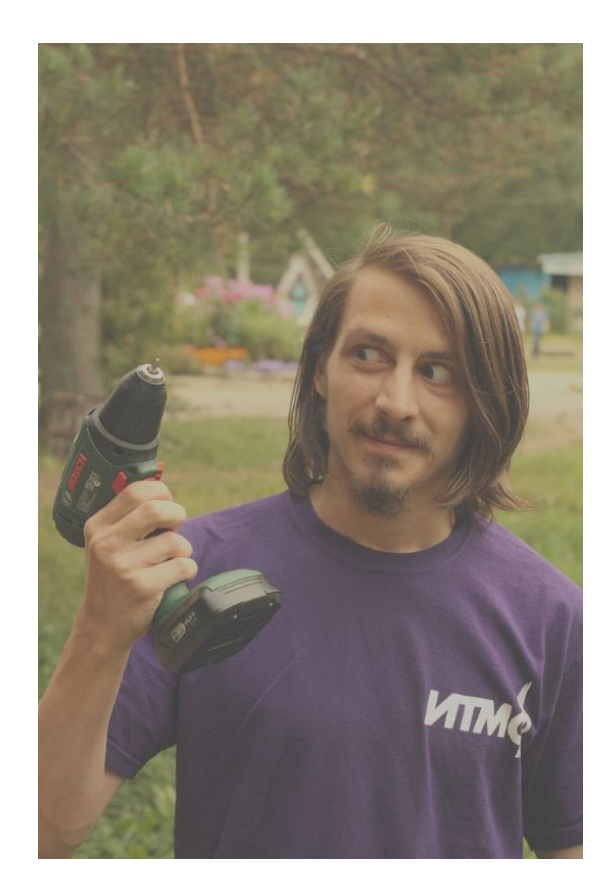

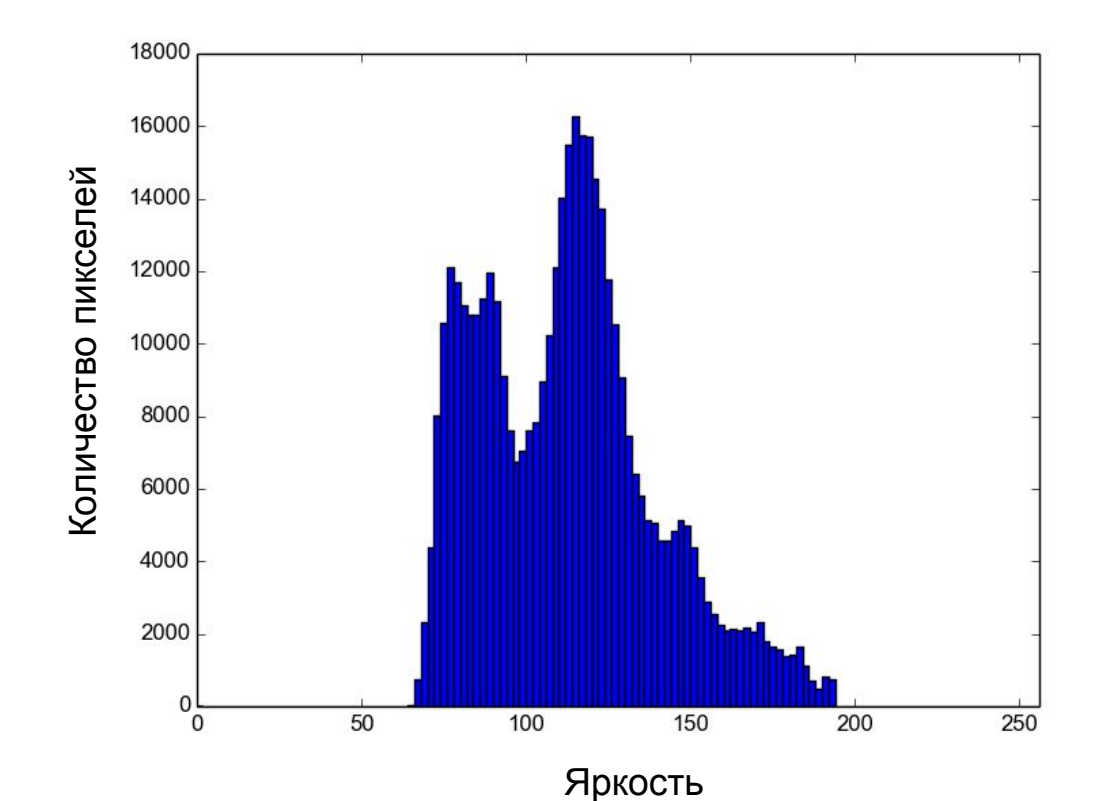

### Контрастность - 3

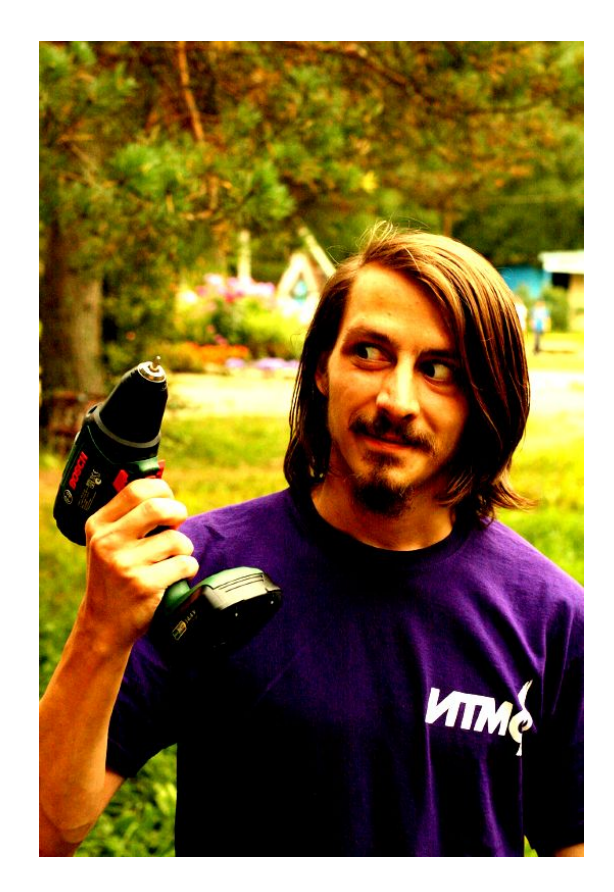

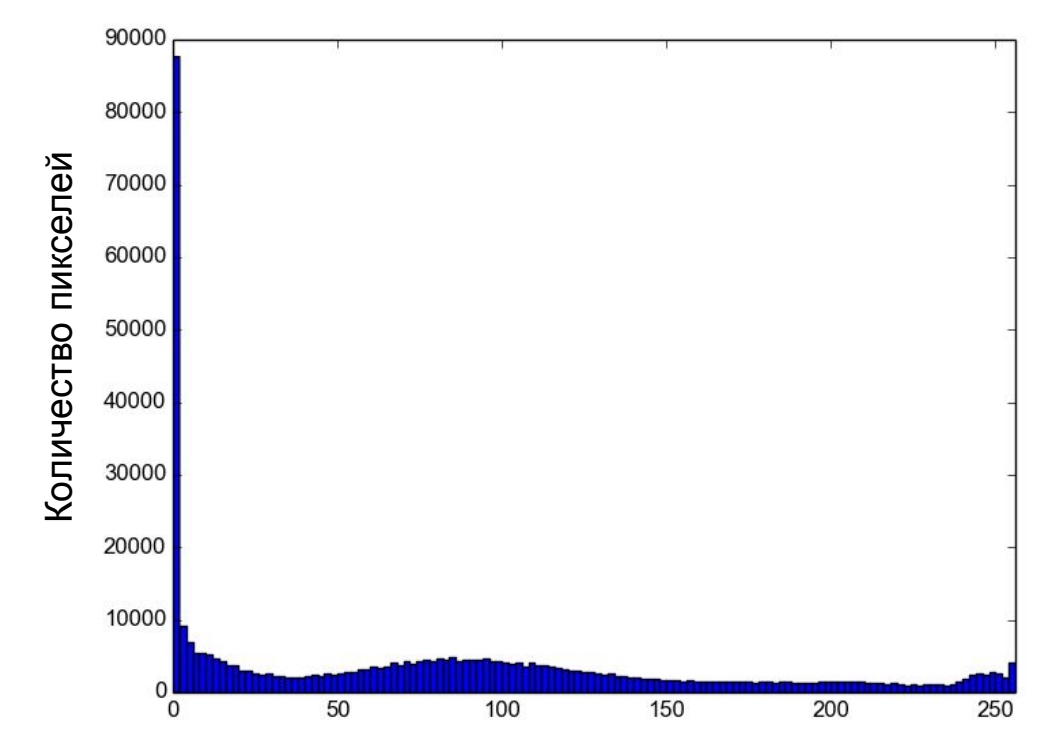

Яркость

### Задание 3: Изменение контрастности

**Задача:** изменить контрастность изображения с заданным коэффициентом, не меняя средней яркости.

**Параметры**: C - коэффициент изменения контрастности

**Идея:** растягивает яркости относительно среднего значения

#### **Как:**

- Посчитать среднюю яркость пикселей по всему изображению (L\_avg)
- Пересчитать новые значения по формулам:

$$
R \rightarrow L_avg + (R - L_avg) * C
$$
  

$$
G \rightarrow L_avg + (G - L_avg) * C
$$
  

$$
B \rightarrow L_avg + (B - L_avg) * C
$$

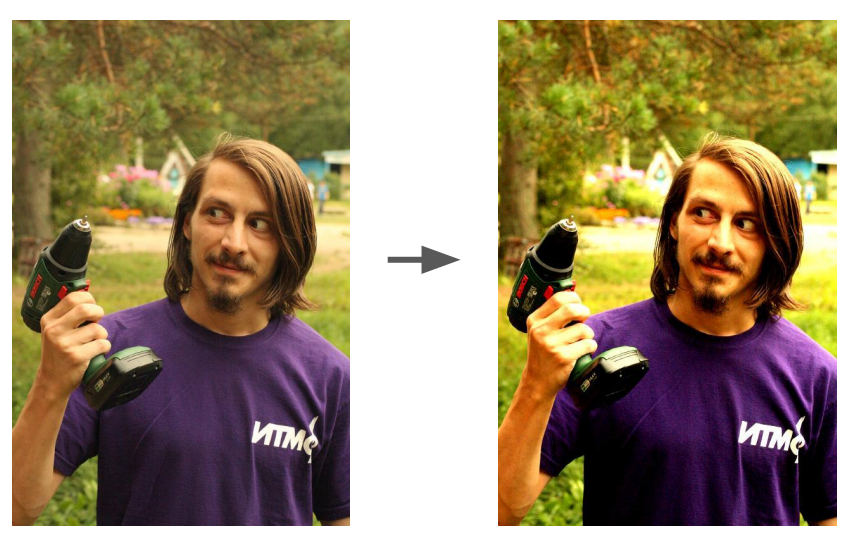

### Баланс белого

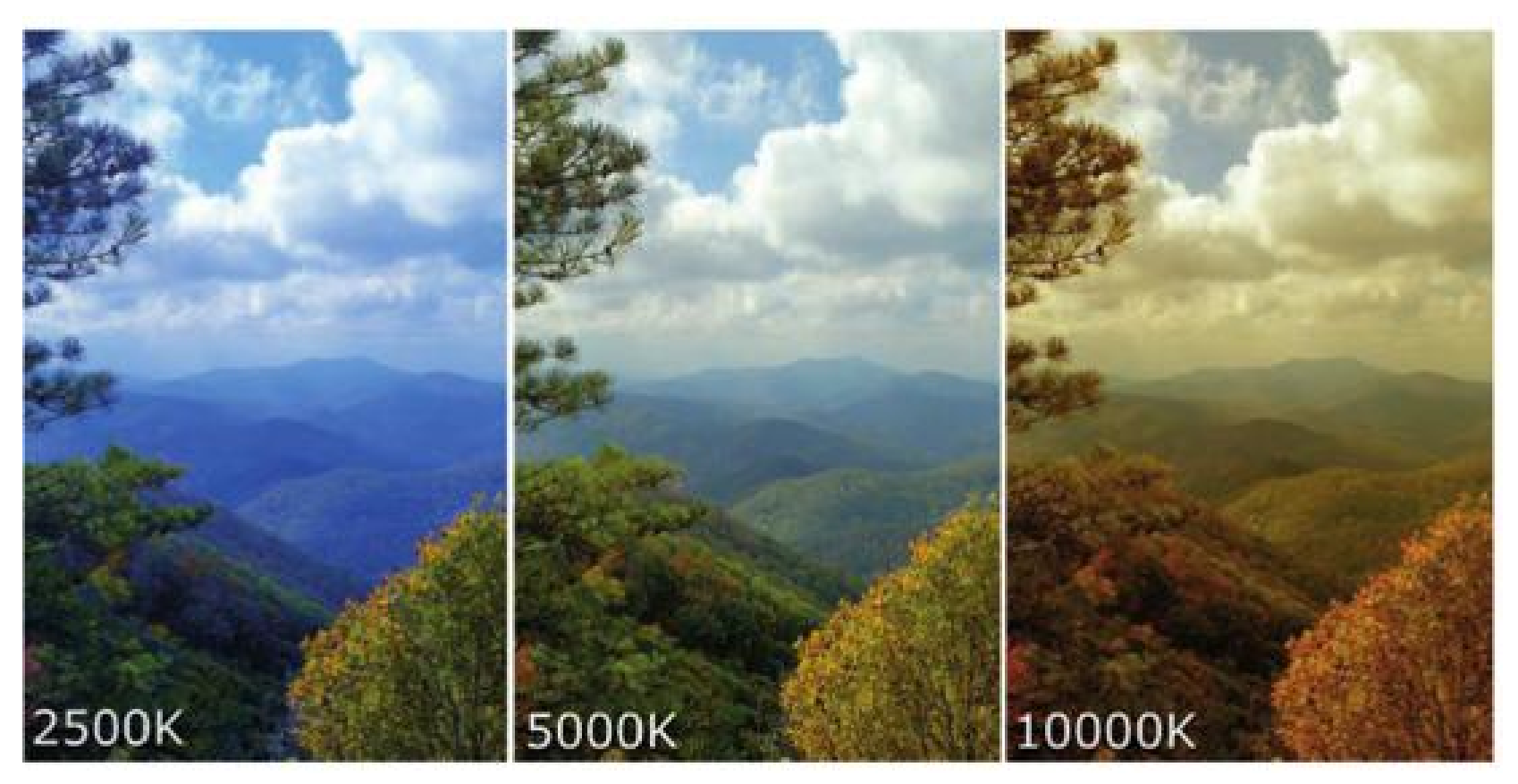

### Задание 4: Серый мир

#### **Задача:** исправить баланс белого

**Идея:** сделать равными средние значения красной, синей и зелёной компонент

#### **Как:**

- Посчитать средние значения компонент: R avg = sum(R(x, y)) / (W \* H) G avg = sum(G(x, y)) / (W \* H)  $B_{avg} = sum(B(x, y)) / (W * H)$ L avg =  $(R$  avg + G avg + B avg) / 3
- Пересчитать новые значения:

R  $\rightarrow$  R  $*$  L avg / R avg G  $\rightarrow$  G  $*$  L avg / G avg B -> B  $*$  L avg / B avg

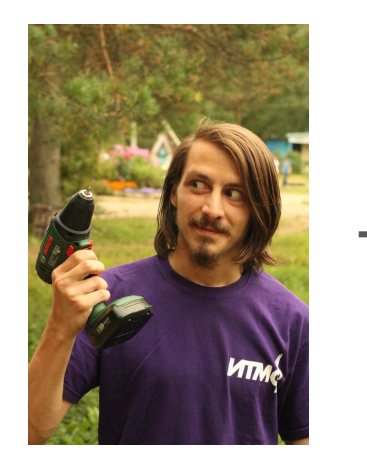

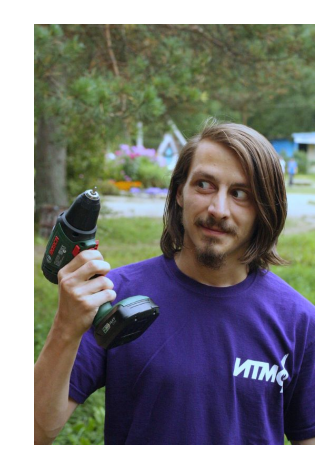

### Задание 5: Автоконтраст

**Задача:** увеличить контрастность изображения

**Идея:** в каждом из каналов изменить значения цвета так, чтобы самому тёмному соответствовало значение 0, а самому яркому - 255. Все остальные значения изменить равномерно

#### **Как:**

- Найти минимальное и максимальное значения цвета для каждого из каналов
- Пересчитать новые значения по формулам R  $\rightarrow$  (R - R min) / (R max - R min) \* 255 G  $\rightarrow$  (G - G min) / (G max - G min) \* 255 B ->  $(B - B min) / (B max - B min) * 255$

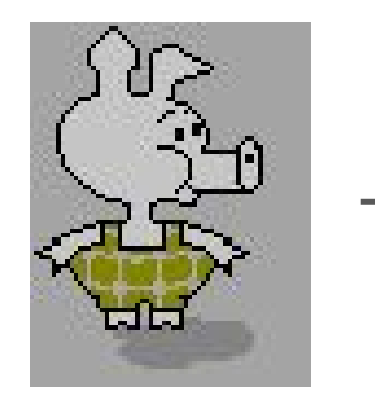

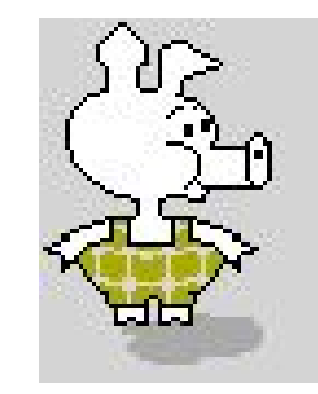

### Задание 6: Обрезание краёв

**Задача:** обрезать L пикселей слева, R пикселей справа, T пикселей сверху и B пикселей снизу. Сохранить новое изображение меньшего размера в файл.

**Параметры**: L - слева, R - справа, T - сверху, B снизу, 4 числа через пробел

#### **Как:**

# Цветовая схема, размеры, изначальный цвет img = Image.new("RGB", (W, H), "white")

В качестве цветовой схемы можно передавать цветовую схему другого изображения. Её можно получить написав img.mode.

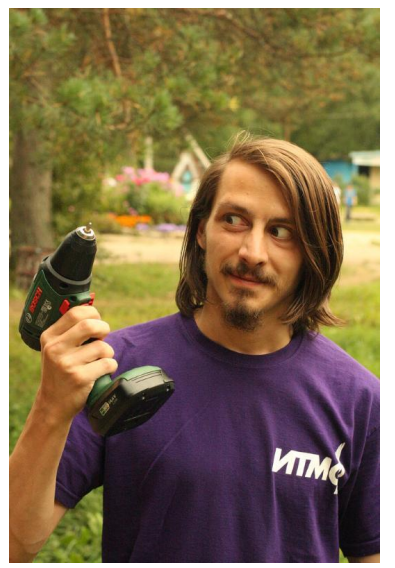

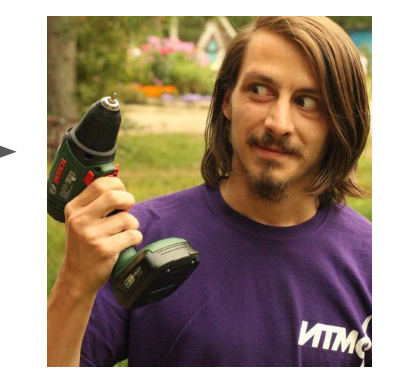

## Задания на выбор

Из следующих заданий можете выбирать и делать любые

### Задание 7\*: Автоконтраст (5%)

**Задача:** увеличить контрастность изображения

**Идея:** в каждом из каналов изменить значения цвета так, чтобы 5% самых тёмных соответствовало значение 0, а 5% самых светлых - 255. Все остальные значения изменить равномерно.

#### **Как:**

- Для каждого канала и каждого значения цвета посчитать количество раз, которое он встречается в изображении
- Найти максимальное среди 5% самых тёмных и минимальное среди 5% самых светлых значения цвета для каждого канала
- Пересчитать новые значения по формулам, аналогичным заданию про Автоконтраст

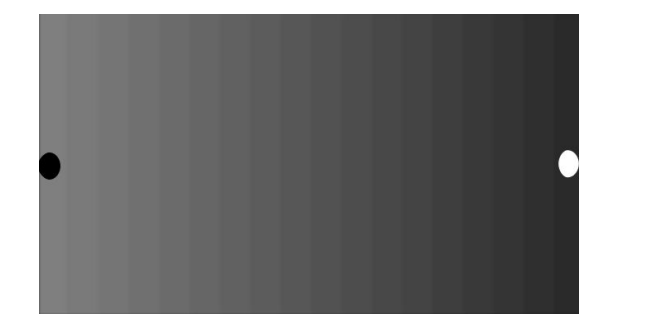

**?**

### Задание 8: Фильтр «Стекло»

**Задача:** в результирующем изображении каждый пиксель с координатами (x, y) является случайным пикселем из окрестности (x-D..x+D, y-D..y+D) исходного изображения

**Параметры:** D - размер области

**Как:** для выбора случайного смещения можно использовать функцию randrange из модуля random:

**from** random **import** randrange

# delta - случайное целое число от -5 до 5 delta = randrange $(-5, 6)$ 

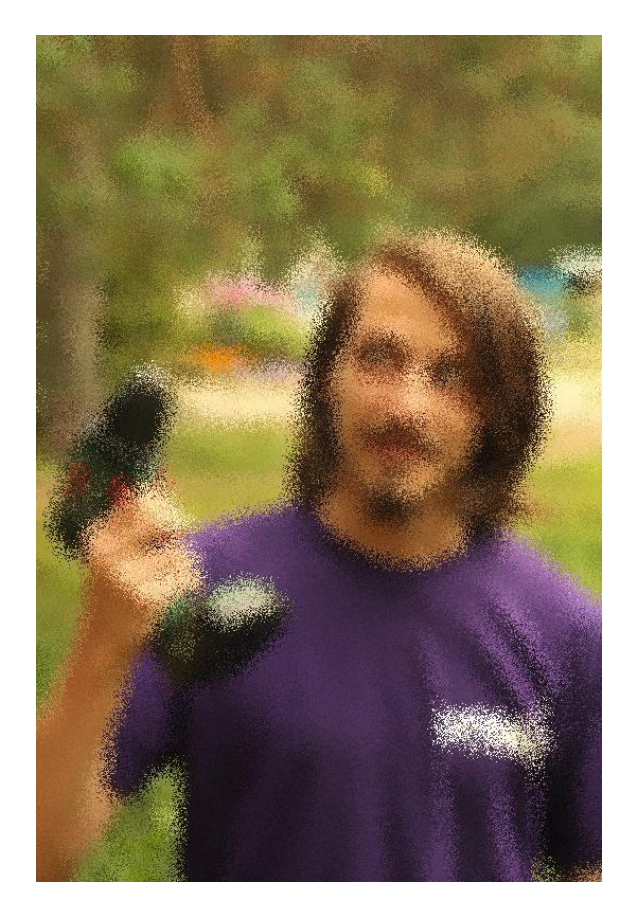

### Задание 9: Фильтр «256 оттенков серого»

**Задача:** сделать изображение чёрно-белым

**Идея:** для каждого пикселя присваиваем компонентам R, G и B значение яркости этого пикселя

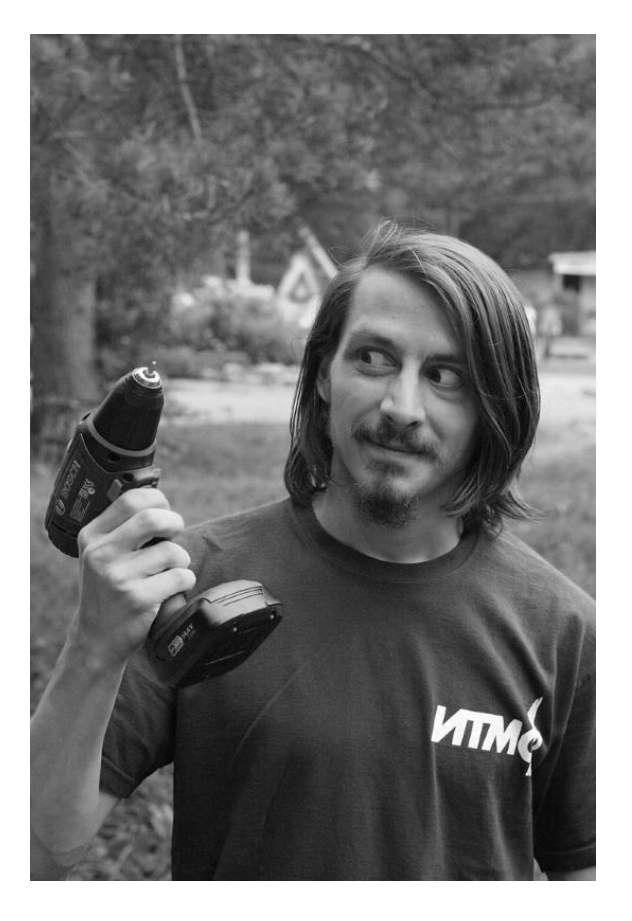

### Задание 10: Фильтр «Сепия»

**Задача:** сделать фото устаревшим, чёрно-белым с сильно коричневым оттенком

**Параметры**: k - степень коричневого

**Идея:** сделаем фото чёрно-белым, добавим коричневого (красного и зелёного)

#### **Как:**

```
middle = (R + G + B) / 3R \rightarrow middle + 2 * k
G \rightarrow middle + kB -> middle
```
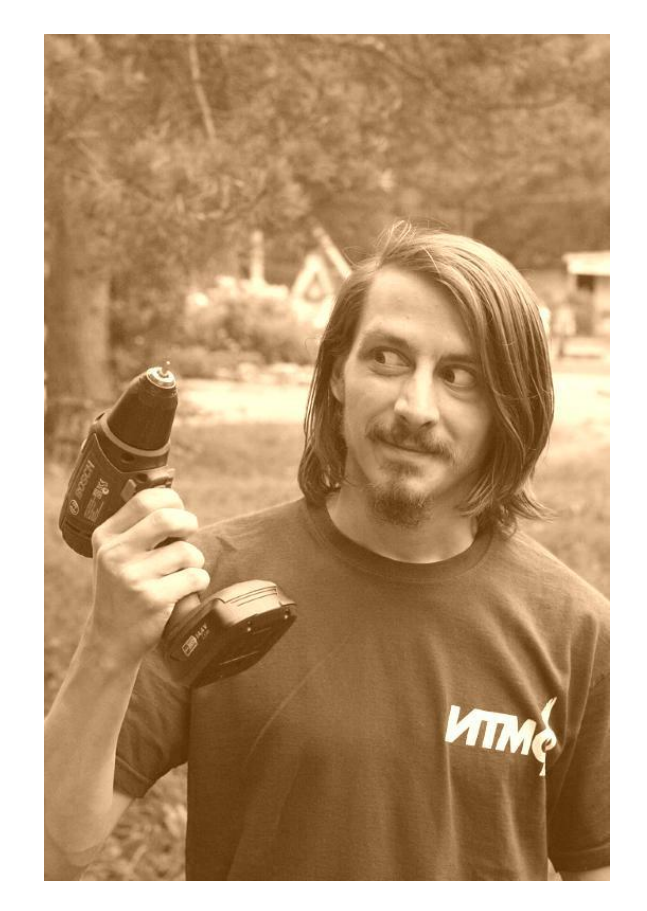

### Задание 11: Фильтр «Mayfair»

**Задача:** затемнить края, сделать центр более ярким

**Идея:** изменять яркость в зависимости от расстояния до центра изображения

**Параметры:** два числа - изменение яркости в центре и в самой удалённой точке

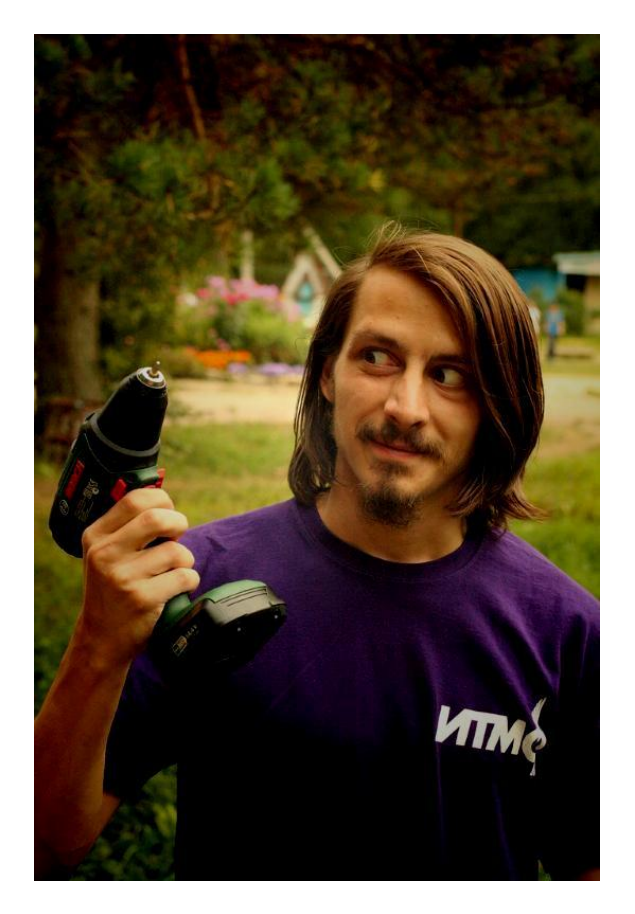

### Задание 12: Бинаризация изображения

**Задача:** оставить в изображении только два цвета чёрный и белый

**Идея:** все пиксели с яркостью меньше заданного порога делаем чёрными, больше порога - белыми

**Параметры:** порог яркости

**Модификация:** определять порог автоматически как среднее значение яркости

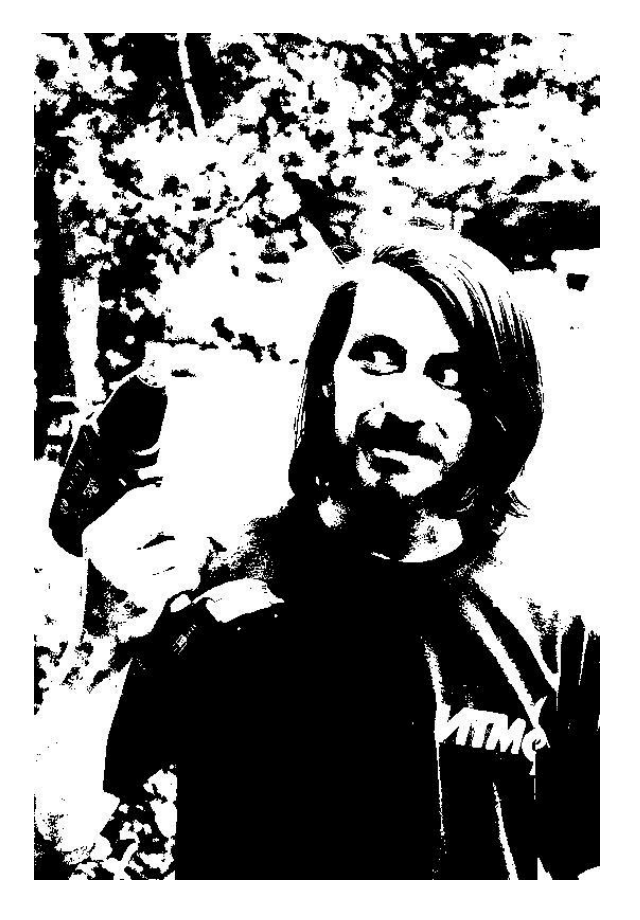

## Старые слайды

### Формат BMP

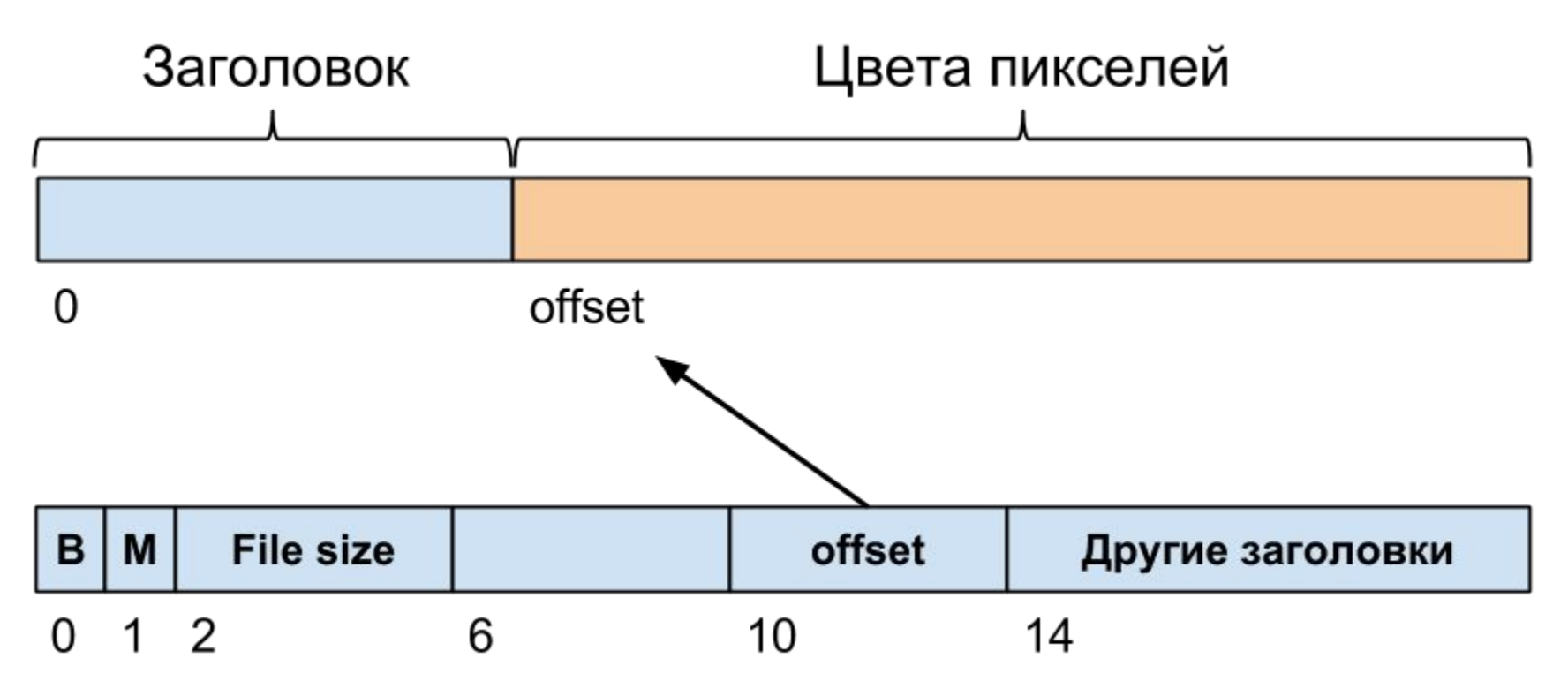

### Формат BMP: цвета пикселей

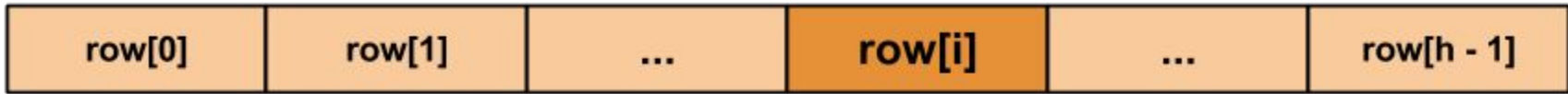

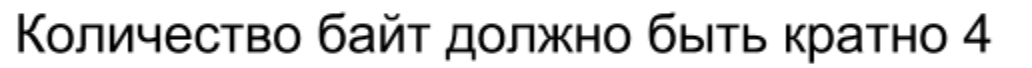

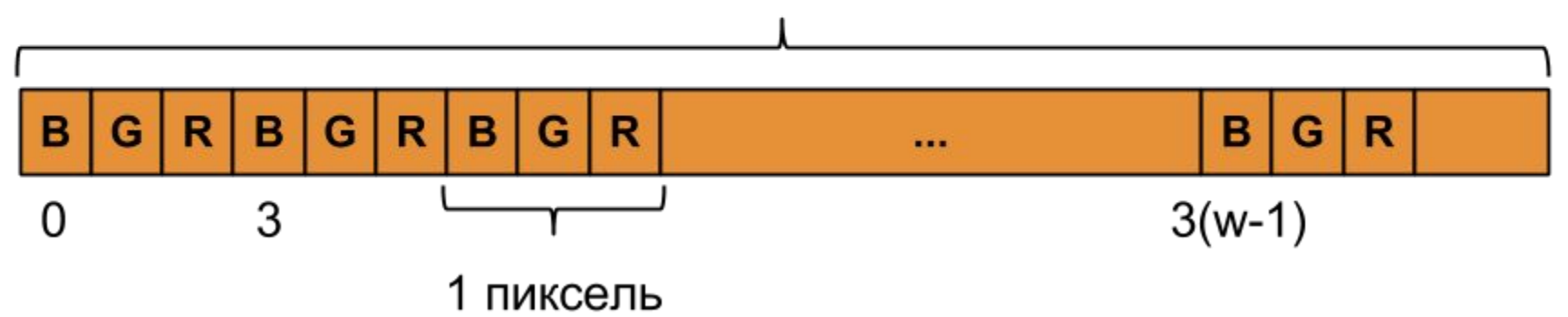

### Код: считывание изображения

}

```
def readImage(file_name):
  with open(file name, 'rb') as f:
    raw data = f.read()image data_offset = bytesToNumber(raw_data[10:14])
     return Image(
       list(raw data[:image data offset]),
       list(raw data[image data offset:])
\left( \begin{array}{c} \end{array} \right)
```
Image readImage(**const string** &file\_name) { **ifstream** f(file\_name, **ios**::binary);

```
 std::vector<char> header(14);
 std::vector<char> data;
```

```
 f.read(header.data(), header.size());
 int size = bytesToNumber(header, 2, 6);
int image data offset = bytesToNumber(header, 10, 14);
```

```
header.resize(image data offset);
f.read(header.data() + 14, image data offset - 14);
```

```
data.resize(size - image data offset);
 f.read(data.data(), data.size());
```

```
 return Image(header, data);
```
### Код: bytesToNumber

def bytesToNumber(*bs*):

x = *0*

for b in reversed(bs):

 $x = x * 256 + b$ 

return x

```
int bytesToNumber(
     const vector<char> &bytes,
     int start, int end) {
   int x = 0;
  for (int i = end - 1; i >= start; --i) {
    x = x * 256 + (unsigned char) bytes[i]; }
   return x;
}
```
### Код: класс Image

};

```
class Image:
   def __init__(self, header, data):
     self.header = header
    self.data = dataself.width = bytesToNumber(header[18:22])
     self.height = bytesToNumber(header[22:26])
    self.row size = (3 * self<u>width + 3</u>) // 4 <math>* 4
   def write(self, file_name):
     with open(file_name, "wb") as f:
       f.write(bytes(self.header))
       f.write(bytes(self.data))
```

```
struct Image {
  vector<char> header;
  vector<char> data;
   int width, height, row_size;
```

```
 Image(const vector<char> &h, const vector<char> &d) {
 header = h;
 data = d;
 width = bytesToNumber(header, 18, 22);
  height = bytesToNumber(header, 22, 26);
  row size = (3 * width + 3) / 4 * 4;
 }
```

```
 void write(const string &file_name) {
    ofstream f(file_name, ios::binary);
    f.write(header.data(), header.size());
    f.write(data.data(), data.size());
 }
```
### Код: класс Color

**struct** Color { **int** r, g, b;

```
class Color:
   def init (self, r, g, b):
       self.r, self.g, self.b = r, g, b
   def getitem (self, k):
        return [self.r, self.g, self.b][k]
   def setitem (self, k, v):
       if k == 0:
           self.r = v elif k == 1:
           self.g = v elif k == 2:
           self.b = v
```

```
 Color(int red, int green, int blue) {
   r = red;
   g = green;b = blue; }
  const int& operator [](int i) const {
     if (i == 0) return r;
     if (i == 1) return g;
     if (i == 2) return b;
   }
   int& operator [](int i) {
     if (i == 0) return r;
     if (i == 1) return g;
     if (i == 2) return b;
  }
};
```
### Код: Image.getPixel и Image.setPixel

}

```
def fit(x, mn, mx):
     return min(max(x, mn), mx)
```

```
def getPixel(self, x, y):
  offset = y * selfrow size + 3 * x return Color(
       self.data[offset + 2],
       self.data[offset + 1],
       self.data[offset])
```

```
def setPixel(self, x, y, color):
  offset = v * selfrow size + 3 * x self.data[offset + 2] = fit(int(color.r), 0, 255)
   self.data[offset + 1] = fit(int(color.g), 0, 255)
   self.data[offset] = fit(int(color.b), 0, 255)
```

```
int fit(int x, int mn, int mx) {
   return min(max(x, mn), mx);
}
```

```
Color getPixel(int x, int y) {
  int offset = y * row size + 3 * x; return Color(
       (unsigned char)data[offset + 2],
       (unsigned char)data[offset + 1],
       (unsigned char)data[offset]);
```

```
Color setPixel(int x, int y, const Color &color) {
  int offset = y * row size + 3 * x;data[offset + 2] = (unsigned char)fit(color.r, 0, 255);
 data[offset + 1] = (unsigned char)fit(color.g, 0, 255);
 data[offset] = (unsigned char)fit(color.b, 0, 255);
}
```
### Код: пример использования

}

```
image = readImage('sample.bmp')
result = image.copy()
```

```
for y in range(image.height):
     for x in range(image.width):
        c = image.getFixed(x, y) # Здесь мог бы быть ваш код
        result.setPixel(x, y, new color)
```
result.write('result.bmp')

```
int main() {
   Image image = readImage("roma.bmp");
   Image result(image);
```

```
for (int y = 0; y < i mage.height; ++y) {
   for (int x = 0; x < i mage.width; ++x) {
     Color c = \text{image.getFixed}(x, y); // Здесь мог бы быть ваш код
     result.setPixel(x, y, new color);
 }
   }
```

```
 result.write("result.bmp");
 return 0;
```
### Задание 5\*: Обрезание краёв

**Задача:** обрезать L пикселей слева, R пикселей справа, T пикселей сверху и B пикселей снизу. Сохранить полученное изображение меньшего размера в файл.

**Идея:** изменить класс Image так, что бы он поддерживал изменение размера изображения. Для этого придётся изменять поля file\_size, width и height заголовка, а также размер и количество строчек в области с данными.